## Changement du mot de passe utilisateur oublié dans DivePort ou ProDiver

## **Description**

Dans une [astuce précédente,](https://blog.difrance.com/changement-du-mot-de-passe-utilisateur-oublie-dans-diveport/) nous avions vu comment paramétrer le serveur DiveLine via DI-Config afin de permettre à un utilisateur de changer un mot de passe oublié.

L'astuce suivante permet de voir le paramétrage à effectuer dans WorkBench. Depuis la version 7.1.23 de ProDiver, il est également possible de permettre le changement de mot de passe depuis cette interface utilisateur.

Lorsque le type d'authentification est défini sur OWN et qu'une adresse e-mail a été configurée sur le serveur, vous pouvez configurer un lien Mot de passe oublié ? pour que ce dernier apparaisse dans la boite de dialogue de connexion DivePort ou ProDiver. Cela permet à tout utilisateur de demander une réinitialisation du mot de passe. Il s'agit d'un paramètre à l'échelle de DiveLine, non spécifique à un utilisateur particulier ou à un portail DivePort.

Pour définir l'option de réinitialisation du mot de passe DivePort :

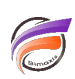

- 1. Dans Workbench, ouvrez une connexion DiveLine.
- 2. Sélectionnez **Outils > Paramètres du serveur > Général**.
- 3. Développez la section **Gestion des utilisateurs**.
- 4. Cochez la case **Permettre la réinitialisation du mot de passe**, puis cliquez sur **Paramètres de réinitialisation de mot de passe**... . La boîte de dialogue **Paramètres de réinitialisation du mot de passe** s'ouvre.
- 5. Définissez les éléments suivants :
	- Définissez le nombre de minutes allouées à l'utilisateur pour réinitialiser le mot de passe.
	- Saisissez une adresse e-mail de l'expéditeur (obligatoire).
	- Personnalisez la ligne d'objet.
	- Entrez un message générique pour tous les portails. Vous pouvez également rappeler aux utilisateurs les éléments requis pour un nouveau mot de passe. Si la réinitialisation du mot de passe n'a pas été demandée depuis ProDiver, l'e-mail envoyé comprend un lien vers le DivePort où l'utilisateur a demandé la réinitialisation du mot de passe.
- 6. Cliquez sur OK .
- 7. Enregistrez l'onglet **Paramètres du serveur**.

Dans la boite de dialogue Connexion de DivePort ou de ProDiver, Mot de passe oublié ? apparaît maintenant et un utilisateur peut demander une réinitialisation du mot de passe.

En cliquant sur ce lien, les utilisateurs sont invités à fournir leur nom d'utilisateur et sont informés qu'un message électronique sera envoyé.

REMARQUE : pour que cela fonctionne comme prévu :

- L'administrateur DiveLine doit configurer les notifications par e-mail pour DiveLine dans Workbench
- L'administrateur DiveLine doit associer les adresses e-mail aux comptes d'utilisateurs tels que définis dans Workbench
- Les utilisateurs de DivePort peuvent avoir besoin d'actualiser l'instance de DivePort ouverte dans leur navigateur ou redémarrer ProDiver.

## **Tags**

1. DivePort